## **2.6 KUFIZIMET ME VEPRIMET E HUAZIMIT**

Kufizime të ndryshme në procedurat e huazimit ruhen duke përdorur metodën e **Biblioteka kryesore/Kufizimet me veprimet e huazimit**. Vlefshmëria e disa kufizimeve mund të përcaktohet për të gjithë anëtarët e së njëjtës kategori (p.sh. periudha e vlefshmërisë së anëtarësisë), dhe vlefshmëria e të tjerëve për të gjithë materialin e një lloji të caktuar (p.sh. kufizimi i numrit të rezervimeve). Në bibliotekat me disa departamenteve, është e mundur të vendosni kufij të ndryshëm për departamente të veçanta, përveç llojit të kufizimeve që lidhen me vlefshmërinë e anëtarësisë.

Mund të përcaktoni:

• Kufizimi i numrit të kopjeve të huazuara jashtë bibliotekës

Kufizimi merret parasysh kur huazoni materiale jashtë bibliotekës. Nëse, për një anëtar të caktuar, ky limit është vendosur tashmë nën "Kufizimi i numrit të kopjeve të huazuara (I)", do të marrë përparësi mbi kufirin e caktuar për atë kategori të anëtarëve.

• Kufizimi i numrit të kopjeve të huazuara në sallë të leximit

Kufizimi merret parasysh kur huazoni materiale në sallë të leximit. Nëse, për një anëtar të caktuar, ky limit është vendosur tashmë nën "Kufizimi i numrit të kopjeve të huazuara (I)", do të marrë përparësi mbi kufirin e caktuar për atë kategori të anëtarëve.

• Kufizimi i numrit të afateve të shtyrjes së huazimit në COBISS+

Kufizimi merret parasysh kur zgjat periudhën e huazimit në shërbimin Biblioteka ime në COBISS+. Nëse, për një anëtar të caktuar, ky kufizim është vendosur tashmë nën "Kufizimi i shtyr. (I)", do të marrë përparësi mbi kufirin e caktuar për atë kategori të anëtarëve.

• Kufizimi i numrit të afateve të shtyrjes së huazimit në bibliotekë

Kufizimi merret parasysh kur zgjat periudhën e huazimit në bibliotekë. Nëse, për një anëtar të caktuar, ky kufizim është vendosur tashmë nën " Kufizimi i shtyr. (I)", do të marrë përparësi mbi kufirin e caktuar për atë kategori të anëtarëve.

- Kufizimi i numrit të afateve të shtyrjes së huazimit përmes bibliofonit
- Kufizimi i numrit të afateve të shtyrjes së huazimit në libërmat
- Kufizimi i numrit të rezervimeve në bibliotekë për anëtarët

Mund të vendoset një kufi nëse dëshironi të kufizoni numrin e rezervimeve të materialeve të disponueshme dhe të padisponueshme për një anëtar. Kufizimi merret parasysh kur rezervohen materiale në bibliotekë. Nëse, për një anëtar të caktuar, ky limit është vendosur tashmë nën "Kufizimin e numrit të rezervimeve (I)", do të marrë përparësi mbi kufirin e caktuar për atë kategori të anëtarëve.

• Kufizimi i numrit të rezervimeve për anëtarët në COBISS+

Kufiri përcaktohet nëse dëshironi të kufizoni numrin e rezervimeve të materialeve të disponueshme dhe të padisponueshme që një anëtar mund të bëjë në COBISS+. Nëse, për një anëtar të caktuar, ky limit është vendosur tashmë nën "Kufizimin e numrit të rezervimeve (I)", do të marrë përparësi mbi kufirin e caktuar për atë kategori të anëtarëve. Nëse numri i rezervimeve në COBISS+ nuk është i kufizuar, por ekziston një kufi për rezervimet në bibliotekë, ky i fundit merret parasysh për anëtarin.

• Kufizimi i numrit të rezervimeve për materialet

Vendosni një kufi nëse dëshironi të kufizoni listat e pritjes për rezervime të materialit të padisponueshëm. Vendosni numrin maksimal të anëtarëve që mund të shtohen në listën e pritjes. Kufizimi do të merret në konsideratë kur rezervohen materiale si në bibliotekë ashtu edhe në COBISS+.

• Data e përfundimit të anëtarësisë

Përcaktoni në bibliotekë kur përfundon anëtarësimi i cili lidhet me një datë të caktuar (p.sh. fundi i vitit shkollor). Data e cila përcaktohet në atë mënyrë do të merret parasysh kur regjistroni automatikisht vlefshmërinë e anëtarësimit, d.m.th. kur rinovoni anëtarësimin dhe regjistroni automatikisht kuoten e anëtarësisë. Kjo datë nuk merret parasysh për ato kategori anëtarësh për të cilat keni përcaktuar periudhën e vlefshmërisë së anëtarësisë.

• Periudha e vlefshmërisë së anëtarësisë

Periudha e vlefshmërisë së anëtarësisë merret parasysh kur regjistrohet automatikisht vlefshmëria e anëtarësimit, d.m.th. kur rinovoni anëtarësimin dhe regjistroni automatikisht kuotën për anëtarësimin. Mund të përcaktohen periudha të ndryshme për secilën kategori anëtarësh. Shkruani periudhën në formën nr., ku n është numri dhe o është periudha (d - ditë, javë - javë, m - muaj, y - vit, p.sh. 3m për tre muaj).

1. Në klasën **Biblioteka kryesore**, zgjidhni metodën e **Kufizimet në veprimet e huazimit.**

Hapet dritarja **Përzgjedhja e llojit të kufizimit**.

2. Theksoni kufizimin dhe konfirmoni zgjedhjen duke klikuar butonin **Në rregull.**

Nëse kemi zgjedhur llojin e kufizimit *Kufizimi i numrit të kopjeve të huazuara - jashtë bibliotekës* ose *Kufizimi i numrit të kopjeve të huazuara në sallë të leximit* hapet një dritare, ku mund të përcaktoni nëse kufizimi do të zbatohet në një departament të caktuar ose për të gjithë bibliotekën (Biblioteka kryesore).

*Procedura*

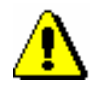

## Paralajmërim:

*Nëse përcaktoni se kufizimi do të zbatohet për të gjithë bibliotekën (në një bibliotekë me departamente), nuk keni nevojë të përcaktoni kufizime për secilin departament në bibliotekë. Sidoqoftë, nëse keni vendosur kufizimin për të gjithë bibliotekën dhe për secilin departament në të njëjtën kohë, do të merren parasysh vetëm kufizimet e përcaktuara për secilin departament.* 

- 3. Hapet dritarja për të vendosur kufizimet.
	- Nëse keni zgjedhur një kufizim që i referohet kufirit të numrit të kopjeve të huazuara, mund të vendosni kufizime të ndryshme për lloje të caktuara të materialeve (rreshtat në tabelë) dhe për kategoritë e caktuara të anëtarëve (kolona në tabelë). Kufizimet për "nënllojet" e caktuara të materialeve (p.sh. libra - letrarë) do të merren parasysh në bazë të plotësimit të nënfushës 675. Nëse vendosni kodin e përmbajtjes në nënfushën 675 ("UDC - Statistikat") 82 (letërsi), 78 (muzikë) ose 79 \* (argëtim), rekomandohet të vendosni kufizime edhe për "nënllojet" e materialeve.

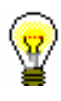

## Këshillë:

Është e mundur të përcaktoni numrin maksimal të mundshëm të kopjeve të huazuara, pavarësisht nga lloji i materialit. Ky numër vendoset në rreshtin ""kufiri maksimal".

Nëse ekzistojnë kufizime të caktuara për numrin maksimal të kopjeve të huazuara për secilin lloj materiali, këto kufizime gjithashtu merren parasysh. Në këtë rast, anëtari mund të huazojë numrin maksimal të mundshëm të një lloji të caktuar materialit, dhe numri i përgjithshëm i të gjitha kopjeve të huazuara nuk mund të kalojë numrin e përcaktuar nga kufiri i maksimal.

- Nëse keni zgjedhur një nga llojet e kufizimeve që lidhen me kufizimin e numrit të shtyrjes së huasë ose kufizimin e numrit të rezervimeve për anëtarin, do të hapet një dritare ku mund të specifikoni kufizime të ndryshme për kategori të caktuar anëtarësh (rreshtat në tabelë). Në bibliotekat me disa departamenteve, mund të vendosni kufizime të ndryshme për departamentet e vecanta (kolonat në tabelë), por në këtë rast, nuk futni kufizime për bibliotekën kryesore në të njëjtën kohë (kolona 1 e tabelës).
- Nëse keni zgjedhur një nga llojet e kufizimeve që lidhen me kufirin e numrit të rezervimeve për materialet, do të hapet një dritare ku mund të specifikoni kufizime të ndryshme për llojet e ndryshme të materialeve (rreshtat në tabelë). Në bibliotekat me disa departamenteve, mund të specifikoni kufizime të ndryshme për departamente të vecanta (kolonat në tabelë), por në këtë rast, nuk duhet të vendosni kufizime për bibliotekën kryesore në të njëjtën kohë (kolona 1 e tabelës).
- Nëse keni zgjedhur llojin e kufizimit do të hapet dritarja e vendosjes së datës *Data e përfundimit të anëtarësisë*.

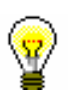

## Këshillë:

Nëse i njëjti kufizim vlen p.sh. për të gjitha kategoritë e anëtarëve, mund të kopjoni vlerën duke e futur vlerën në një qelizë të tabelës, duke e zgjedhur atë me miun dhe duke shtypur tastet <Ctr> <C>, pastaj duke zgjedhur qelizat në tabelën në të cilën dëshironi të kopjoni vlerën e zgjedhur dhe më pas kopjoni vlerën duke shtypur tastet <Ctrl> <V>.

• Nëse keni zgjedhur llojin e kufizimit *Vlefshmëria e anëtarësisë*, do të hapet një dritare ku mund të vendosni kufizime të ndryshme për

kategoritë e caktuara të anëtarëve (rreshtat në tabelë).

4. Ruani ndryshimet duke klikuar butonin **Në rregull.**